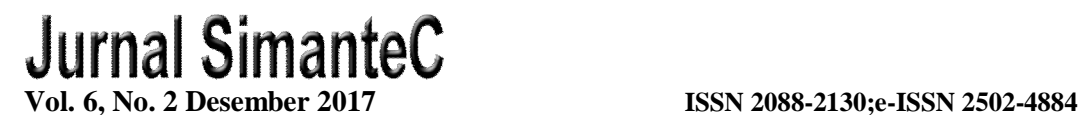

# **PENGIMPLEMENTASIAN JARINGAN WIRELESS DENGAN HIERARCHICAL TOKEN BUCKET PADA MIKROTIK DAN SQUID PROXY**

# **Willyam<sup>1</sup> , Wilibrodus<sup>2</sup> , Halim Agung<sup>3</sup>**

<sup>1,2,3</sup>Prodi Teknik Informatika, Fakultas Teknik, Universitas Bunda Mulia Jl. Lodan Raya No. 2 Ancol, Jakarta Utara E-mail : <sup>1</sup>[willyamsaja@gmail.com,](mailto:willyamsaja@gmail.com,) <sup>2</sup>[wili002@gmail.co.id,](mailto:wili002@gmail.co.id,) <sup>3</sup>[hagung@bundamulia.ac.id](mailto:hagung@bundamulia.ac.id)

#### **ABSTRAK**

Jaringan *wireless* merupakan teknologi yang tidak asing lagi pada zaman yang telah berkembang pesat ini. Teknologi ini sudah banyak digunakan dimana saja termasuk dalam dunia bisnis dan perkantoran. Namun, ada kelemahan pada jaringan *wireless* apabila perancang jaringan tidak memberi konfigurasi dengan tepat. Salah satu kelemahan jaringan itu adalah seperti pembagian *bandwidth* yang tidak teratur sehingga menurunkan kinerja karyawan apabila masalah tersebut terjadi di sebuah kantor. Selain itu, banyak karyawan yang menyalahgunakan koneksi jaringan untuk keperluan yang tidak penting. Tujuan dari penelitian ini adalah merancang dan membangun sebuah jaringan *wireless* untuk perkantoran pada PT. Asia Teknologi Solusi agar para karyawan dapat mengakses internet dengan jaringan yang dirancang hanya untuk bekerja. Jaringan yang dirancang menggunakan metode *Hierarchical Token Bucket* dan menggunakan sebuah *proxy* yang bernama *Squid Proxy*. Melalui metode ini, masing-masing karyawan yang menggunakan jaringan ini akan mendapatkan *bandwidth* yang telah teratur dan karyawan tidak dapat menyalahgunakan internet seperti melakukan *browsing website-website* yang dapat mengganggu kinerja mereka karena telah diblokir oleh *proxy*.

**Kata kunci :** *Squid*, *Proxy*, HTB, Jaringan, *Wireless.*

#### *ABSTRACT*

*Wireless network is a familiar technology in this fast-growing era. This technology is widely used wherever included in the world of business and offices. However, there are weaknesses in the wireless network if the network designer does not provide the proper configuration. One of the weaknesses is like, the bandwidth is irregularly distributed that reduces employee performance if the problem occurs in an office. In addition, many employees are abusing network connection for unnecessary purposes. The purpose of this research is to design and build a wireless network at PT. Asia Technologi Solusi's office for employees to access the internet which is built only for work. The network is designed using the Hierarchical Token Bucket method and uses a proxy named Squid Proxy. Through this method, each employee who uses this network will get their own minimum and maximum bandwidth that already has been set up, and with squid proxy employees can not misuse the internet like browsing websites that may interfere with their work performance.*

*Keywords : Squid*, *Proxy*, *HTB*, *Network*, *Wireless.*

# **PENDAHULUAN**

PT. Asia Teknologi Solusi adalah perusahaan bisnis di bidang IT sejak tahun 1998. Setelah melakukan survei jaringan di kantor, ternyata mereka menggunakan jaringan *wireless* untuk membagi akses *internet* pada beberapa divisi. Setelah mewawancarai beberapa karyawan disana, ternyata ada sedikit keluhan mengenai *internet* yang tidak stabil akibat banyak perangkat yang digunakan beberapa divisi. Bagian manajemen mengatakan bahwa,*"Koneksi internetnya terkadang lelet banget seperti ga dapat internet sama sekali, apalagi di saat sibuk".* Setelah melakukan survei, ternyata jaringan *wireless* pada kantor tersebut hanya menggunakan pengaturan biasa tanpa menggunakan *queue*[2], dimana apabila semua perangkat menggunakan *internet* maka *bandwidth*[6] tidak akan terbagi secara merata.

Penelitian ini dengan tema manajemen *bandwidth* menggunakan metode *Hierarchical Token Bucket*[12], akan mengembangkan jaringan *wireless* pada kantor PT. Asia Teknologi Solusi dengan memberi prioritas pada tiap divisi yang membutuhkan akses *internet* lebih. Dalam penelitian ini juga akan menggunakan *Squid Proxy*[8] untuk meningkatkan kinerja pada kantor dengan melakukan proses *caching* dan *filtering website.*

# **METODE**

Dalam proses pembuatan penelitian ini digunakan berbagai metode untuk mengetahui gambaran sistem yang akan diterapkan. Metode-metode yang digunakan adalah:

- a. Studi Literatur, yaitu mengumpulkan teori dengan cara studi literature atau pengumpulan informasi dengan membaca dari buku atau jurnal yang ada.
- b. Observasi, yaitu melakukan penelitian dengan mempraktikan teori-teori yang ada.

Ruang Lingkup penelitian ini adalah membangun jaringan wireless dengan MikroTik untuk memanajemen *priority bandwidth* dengan *QoS* menggunakan metode HTB, serta penerapan *Squid Proxy* untuk proses *Caching* dan *Filtering* agar meminimalisir penggunaan *bandwidth.*

## **HASIL DAN PEMBAHASAN**

### **A. Perencanaan**

Berdasarkan hasil survei yang dilakukan, jaringan *wireless* yang sedang berjalan pada kantor PT. Asia Teknologi Solusi memiliki kelemahan pada saat *traffic* penuh. Pada saat *traffic* penuh dalam jaringan *wireless* tersebut, *bandwidth* yang diterima masing-masing karyawan tidaklah beraturan dan menyebabkan turunnya produktivitas dan kinerja para karyawan kantor yang menggunakan jaringan tersebut. Hal ini disebabkan oleh beberapa karyawan kantor yang menggunakan koneksi internet pada saat yang bersama-sama dan ada beberapa karyawan yang menyalahgunakan koneksi internet pada jaringan tersebut. Dari masalah yang ada tersebut, maka muncul ide penelitian ini untuk mengatasi masalah yang sedang berjalan pada kantor PT. Asia Teknologi Solusi. Penelitian ini berencana untuk memperbaiki jaringan *wireless* pada PT. Asia Teknologi Solusi tersebut dengan melakukan manajemen *bandwidth* menggunakan *router* MikroTik dan menyaring *website-website* yang menganggung aktivitas kantor dan memaksimalkan penggunaan *bandwidth* dengan *cache* pada *Squid Proxy*.

### **B. Analisa**

Berdasarkan data yang diperoleh dari analisa konfigurasi pada jaringan *wireless* kantor PT. Asia Teknologi Solusi, jaringan tersebut hanya menggunakan konfigurasi dasar tanpa adanya pengaturan pada antrian. Tidak ada konfigurasi pada antrian berarti tidak ada yang mengatur pembagian *bandwidth* yang menyebabkan *bandwidth* yang

diterima oleh masing-masing karyawan kantor menjadi tidak teratur.

Dalam penelitian ini, penulis akan membangun sebuah jaringan *wireless* menggunakan metode *Hierarchical Token Bucket* pada *router* MikroTik. Metode *Hierarchical Token Bucket* ini diterapkan MikroTik pada pengaturan antrian baik *simple queue* maupun *queue tree*, hanya saja metode ini hanya dapat berjalan apabila pengaturan antrian sudah berbentuk hierarki , memiliki satu atau lebih *leaf queues* dan nilai *limit-at* sudah ditentukan.

Penulis juga menggunakan *proxy* yang berupa *open source* bernama *squid proxy*. *Proxy* tersebut akan memfilter beberapa *website* yang dapat mengganggu kinerja kantor. Daftar-daftar *website* yang akan difilter dimasukkan dalam sebuah *text file* yang nantinya diberi nama *block.txt*. Kemudian pada konfigurasi *squid.conf* akan membaca daftar-daftar *website* yang tertera pada *text file* tersebut dengan memasukkan direktori dimana *file block.txt* itu berada. *Squid proxy* ini juga mendukung fitur *cache*, dimana misalnya data-data *website* yang sudah pernah dikunjungi akan disimpan sementara agar jika ada seseorang yang ingin membuka halaman *website* tersebut lagi, maka *squid* langsung mengambil dari *cache* untuk menampilkan halaman *website* tersebut agar tidak menggunakan *bandwidth* lagi.

### **C. Implementasi**

Pada tahap ini dilakukan pembuatan jaringan menggunakan *router* MikroTik RB952Ui-5ac2nD hAP ac *lite* dan *Squid* ver2.7 *STABLE*8 untuk sistem operasi *Windows*. Pengimplementasian ini dibuat berdasarkan perencanaan dan analisa sebelumnya. Dalam pengaturan MikroTik akan dirancang *simple queue* untuk 4 bagian kantor yaitu *General Manager, Marketing, Finance* dan *Sales*. *General Manager* mendapatkan IP *address* 192.168.10.1, *Marketing* mendapatkan IP *address* 192.168.10.249, *Finance* mendapatkan IP address

192.168.10.253, dan *Sales* mendapatkan IP *address* 192.168.10.124 dimana *gateway* memiliki IP 192.168.10.2 dan *network* 192.168.10.0/24.

Dalam pengaturan antrian ini telah ditetapkan *priority*, minimum dan maksimum *bandwidth* yang akan diterima oleh masing-masing bagian sesuai yang ditetapkan oleh kepala kantor PT. Asia Teknologi Solusi seperti yang terlihat pada Gambar 1.

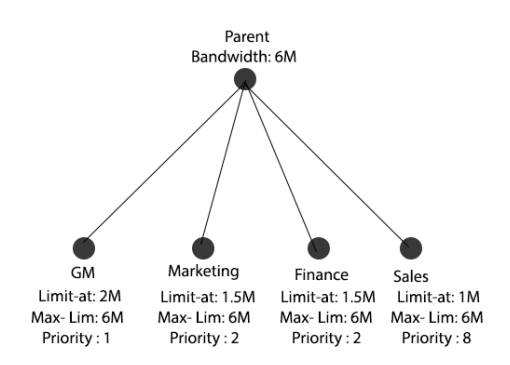

Gambar 1. Pembagian *bandwidth* dan *priority* yang akan digunakan

Pengaturan IP *address* pada DHCP *client* diarahkan ke *ether1*, agar *router* akan mendapatkan IP *address* secara otomatis apabila *router* menerima *input* pada *port ether1*. Dalam kasus ini, IP *private* dibuat pada *ether5* sebagai *gateway* yang memiliki IP *address* 192.168.10.2/24 seperti yang sudah dijelaskan sebelumnya.

Pengaturan NAT pada *firewall* berupa *masquerade* dimana *out-interface* diarahkan kepada *ether1* seperti yang dapat dilihat pada Gambar 2 dibawah.

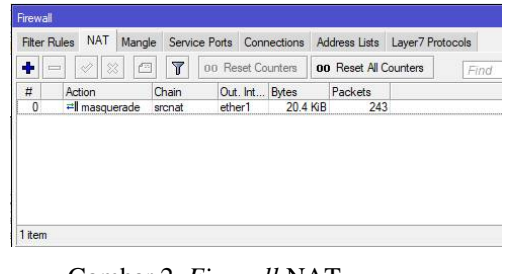

Gambar 2. *Firewall* NAT

Penelitian ini menggunakan frekuensi 2.4 GHz yang ada pada *interface wlan1* di *wireless tables* seperti pada Gambar 3 berikut.

|           | Interfaces<br>$\Box$  |   |                 |   |    |       |         | Natreme Dual Access List Registration Connect List Security Profiles Channels |                  |      |                  |            |                  |             |    |
|-----------|-----------------------|---|-----------------|---|----|-------|---------|-------------------------------------------------------------------------------|------------------|------|------------------|------------|------------------|-------------|----|
| ÷۰        |                       | Ò | $\%$<br>G       | Y |    | CAP   | Scanner | Freg. Usage                                                                   | <b>Alignment</b> |      | Wireless Sniffer |            | Wireless Snooper | Find        |    |
|           | Name                  |   | Type            |   | Tx |       | Rx      | <b>MAC Address</b>                                                            | ARP              | Mode | Band             |            | Chann Frequen    | <b>SSID</b> | l, |
| <b>RS</b> | <b>While</b>          |   | Wireless (Athe  |   |    | Obos  |         | 0 bos 64:D1:54:05:11:50                                                       | enabled          |      | ap bri 2GHz-B/G  | 20MHz 2412 |                  | ATS         |    |
| X         | <b><i>O</i></b> wlan2 |   | Wireless (Athe) |   |    | 0 bps |         | Obps 64:D1:54:05:11:4F                                                        | enabled ap bri   |      | 5GHz-A           | 20MHz auto |                  | MkroTik5    |    |
|           |                       |   |                 |   |    |       |         |                                                                               |                  |      |                  |            |                  |             |    |
|           |                       |   |                 |   |    |       |         |                                                                               |                  |      |                  |            |                  |             |    |
|           |                       |   |                 |   |    |       |         |                                                                               |                  |      |                  |            |                  |             |    |

Gambar 3. *Interface wlan1*

Pengaturan *simple queue* mengikuti keinginan kepala kantor yang sebelumnya telah dijelaskan pada gambar1. Untuk *Parent* memegang *bandwidth* sebesar 6Mbps yang nantinya akan didistribusikan kepada *leaf queues* dibawahnya. Konfigurasi pada *Parent, GM, Marketing, Finance,* dan *Sales* dapat dilihat pada gambar 4-5, gambar 6-7, gambar 8-9, gambar 10-11, dan gambar 12-13.

|                           | Simple Queue <parent></parent> |                            |       |                                   |   |                             |                           |
|---------------------------|--------------------------------|----------------------------|-------|-----------------------------------|---|-----------------------------|---------------------------|
| General                   |                                |                            |       | Advanced Statistics Traffic Total |   |                             | OK                        |
|                           | Name: Parent                   |                            |       |                                   |   |                             | Cancel                    |
|                           |                                | Target: 192.168.10.0/24    | Apply |                                   |   |                             |                           |
|                           | Dst.:                          |                            |       |                                   |   |                             | Enable                    |
|                           |                                | Target Upload              |       | <b>Target Download</b>            |   |                             | Comment                   |
|                           | Max Limit: 6M                  |                            | Ŧ     | 6M                                |   | $\overline{\bullet}$ bits/s | Copy                      |
| $\triangle$ - Burst       |                                |                            |       |                                   |   |                             | Remove                    |
|                           |                                | Burst Limit: unlimited     | Ŧ     | unlimited                         | Ŧ | bits/s                      | <b>Reset Counters</b>     |
|                           |                                | Burst Threshold: unlimited | Ŧ     | unlimited                         | Ŧ | bits/s                      | <b>Reset All Counters</b> |
|                           | Burst Time: 0                  |                            |       | 0                                 |   | 222<br>$\mathbf{s}$         |                           |
| $\blacktriangledown$ Time |                                |                            |       |                                   |   |                             | Torch                     |

Gambar 4. Konfigurasi *simple queue Parent* bagian 1

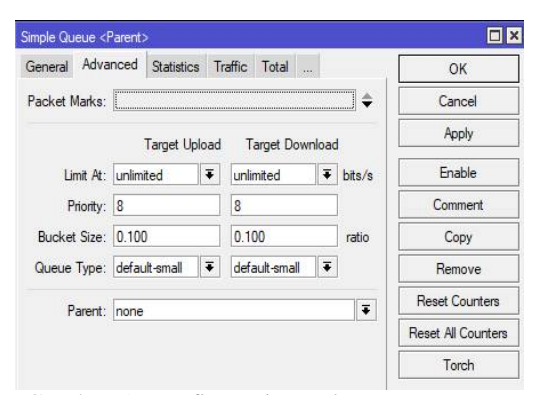

Gambar 5. Konfigurasi *simple queue Parent* bagian 2

| General                    | Advanced Statistics Traffic Total Total Statistics |                                      |                |                        |                             | OK                 |
|----------------------------|----------------------------------------------------|--------------------------------------|----------------|------------------------|-----------------------------|--------------------|
|                            | Name: GM-1                                         |                                      |                |                        |                             | Cancel             |
|                            | Target: 192.168.10.1                               | $\overline{\bullet}$ $\hat{\bullet}$ | Apply          |                        |                             |                    |
| Dst:                       |                                                    |                                      |                |                        | ▼                           | <b>Enable</b>      |
|                            |                                                    | <b>Target Upload</b>                 |                | <b>Target Download</b> |                             | Comment            |
| Max Limit: 6M              |                                                    | Ŧ                                    | 6M             |                        | $\overline{\bullet}$ bits/s | Copy               |
| $-$ - Burst                |                                                    |                                      |                |                        |                             | Remove             |
| Burst Limit: unlimited     |                                                    | Ŧ                                    | unlimited      |                        | $\overline{\bullet}$ bits/s | Reset Counters     |
| Burst Threshold: unlimited |                                                    | $\overline{\bullet}$                 | unlimited      |                        | $\overline{\bullet}$ bits/s |                    |
| <b>Burst Time: 0</b>       |                                                    |                                      | $\overline{0}$ |                        | s                           | Reset All Counters |
| $-\blacktriangledown$ Time |                                                    |                                      |                |                        |                             | Torch              |

Gambar 6. Konfigurasi *simple queue* GM bagian 1

| Simple Queue <gm-1></gm-1> |  |   |                       |                                           |                             |       | <b>DX</b>                 |
|----------------------------|--|---|-----------------------|-------------------------------------------|-----------------------------|-------|---------------------------|
| General Advanced           |  |   |                       | Statistics Traffic Total Total Statistics |                             |       | <b>OK</b>                 |
| Packet Marks:              |  |   |                       |                                           |                             |       | Cancel                    |
|                            |  |   | <b>Target Upload</b>  |                                           | <b>Target Download</b>      |       | Apply                     |
| Limit At: 2M               |  |   | $\overline{\bullet}$  | 2M                                        | $\overline{\bullet}$ bits/s |       | Enable                    |
| Priority: 1                |  |   |                       |                                           |                             |       | Comment                   |
| Bucket Size: 0.100         |  |   |                       | 0.100                                     |                             | ratio | Copy                      |
| Queue Type: default-small  |  |   | Ŧ                     | default-small                             | ₹                           |       | Remove                    |
| Parent: Parent             |  | Ŧ | <b>Reset Counters</b> |                                           |                             |       |                           |
|                            |  |   |                       |                                           |                             |       | <b>Reset All Counters</b> |
|                            |  |   |                       |                                           |                             |       | Torch                     |

Gambar 7. Konfigurasi *simple queue* GM bagian 2

| General                    |                        | Advanced Statistics Traffic Total Total Statistics |           |                        |                             | <b>OK</b>          |  |  |  |
|----------------------------|------------------------|----------------------------------------------------|-----------|------------------------|-----------------------------|--------------------|--|--|--|
|                            | Name: Marketing-1      |                                                    |           |                        |                             | Cancel             |  |  |  |
|                            | Target: 192.168.10.249 | $\overline{\bullet}$ $\Rightarrow$                 |           |                        |                             |                    |  |  |  |
| Dst.:                      |                        |                                                    |           |                        | ▼                           | Enable             |  |  |  |
|                            |                        | <b>Target Upload</b>                               |           | <b>Target Download</b> |                             | Comment            |  |  |  |
| Max Limit: 6M              |                        | Ŧ                                                  | 6M        |                        | $\overline{\bullet}$ bits/s | Copy               |  |  |  |
| $ \triangle$ $-$ Burst     |                        |                                                    |           |                        |                             | Remove             |  |  |  |
| Burst Limit: unlimited     |                        | $\overline{\bullet}$                               | unlimited |                        | $\overline{\bullet}$ bits/s | Reset Counters     |  |  |  |
| Burst Threshold: unlimited |                        | $\overline{\bullet}$                               | unlimited |                        | $\overline{\bullet}$ bits/s |                    |  |  |  |
| Burst Time: 0              |                        |                                                    | 0         |                        | s                           | Reset All Counters |  |  |  |
| $\blacktriangledown$ Time  |                        |                                                    |           |                        |                             | Torch              |  |  |  |

Gambar 8. Konfigurasi *simple queue Marketing* bagian 1

| Simple Queue <marketing-1></marketing-1> |                                                            |                      |                    |                        |                             | $\Box$ $\times$           |  |  |
|------------------------------------------|------------------------------------------------------------|----------------------|--------------------|------------------------|-----------------------------|---------------------------|--|--|
|                                          | General Advanced Statistics Traffic Total Total Statistics |                      |                    |                        |                             | OK                        |  |  |
| Packet Marks:                            |                                                            |                      |                    |                        |                             | Cancel                    |  |  |
|                                          |                                                            | <b>Target Upload</b> |                    | <b>Target Download</b> |                             | Apply                     |  |  |
| Limit At: 1500k                          |                                                            | $\overline{\bullet}$ | 1500 <sub>k</sub>  |                        | $\overline{\bullet}$ bits/s | <b>Enable</b>             |  |  |
| Priority: 2                              |                                                            |                      | $\overline{c}$     |                        |                             | Comment                   |  |  |
| Bucket Size: 0.100                       |                                                            |                      | 0.100              |                        | ratio                       | Copy                      |  |  |
| Queue Type: default-small                |                                                            |                      | Ŧ<br>default-small | $\overline{\bullet}$   |                             | Remove                    |  |  |
| Parent: Parent                           |                                                            | Ŧ                    |                    |                        |                             |                           |  |  |
|                                          |                                                            |                      |                    |                        |                             | <b>Reset All Counters</b> |  |  |
|                                          |                                                            |                      |                    |                        |                             | Torch                     |  |  |

Gambar 9. Konfigurasi *simple queue Marketing* bagian 2

| General                    |               |                            |                      | Advanced Statistics Traffic Total Total Statistics |                 |                             | OK                    |
|----------------------------|---------------|----------------------------|----------------------|----------------------------------------------------|-----------------|-----------------------------|-----------------------|
|                            |               | Name: Finance-1            |                      |                                                    |                 |                             | Cancel                |
|                            |               | Target: 192.168.10.253     | 포수                   | Apply                                              |                 |                             |                       |
|                            | Dst.:         |                            |                      |                                                    |                 | ▼                           | Fnahle                |
|                            |               |                            | <b>Target Upload</b> |                                                    | Target Download |                             | Comment               |
|                            | Max Limit: 6M |                            | Ŧ                    | 6M                                                 |                 | $\overline{\bullet}$ bits/s | Copy                  |
| -A-Burst                   |               |                            |                      |                                                    |                 |                             | Remove                |
|                            |               | Burst Limit: unlimited     | $\overline{ }$       | unlimited                                          |                 | $\overline{\bullet}$ bits/s | <b>Reset Counters</b> |
|                            |               | Burst Threshold: unlimited | Ŧ                    | unlimited                                          |                 | $\overline{\bullet}$ bits/s |                       |
|                            | Burst Time: 0 |                            |                      | O                                                  |                 | s                           | Reset All Counters    |
| $-\blacktriangledown$ Time |               |                            |                      |                                                    |                 |                             | Torch                 |

Gambar 10. Konfigurasi *simple queue Finance* bagian 1

| General                   | Advanced |                      |                      | Statistics Traffic Total Total Statistics |                      |        | OK                        |
|---------------------------|----------|----------------------|----------------------|-------------------------------------------|----------------------|--------|---------------------------|
| Packet Marks:             |          |                      |                      |                                           |                      |        | Cancel                    |
|                           |          | <b>Target Upload</b> |                      |                                           | Target Download      |        | Apply                     |
| Limit At: 1500k           |          |                      | $\overline{\bullet}$ | 1500 <sub>k</sub>                         | $\overline{\bullet}$ | bits/s | Enable                    |
| Priority: 2               |          |                      |                      | $\overline{c}$                            |                      |        | Comment                   |
| Bucket Size: 0.100        |          |                      |                      | 0.100                                     |                      | ratio  | Copy                      |
| Queue Type: default-small |          |                      | Ŧ                    | default-small                             | $\overline{\bullet}$ |        | Remove                    |
| Parent: Parent            |          |                      |                      |                                           |                      | Ŧ      | <b>Reset Counters</b>     |
|                           |          |                      |                      |                                           |                      |        | <b>Reset All Counters</b> |
|                           |          |                      |                      |                                           |                      |        | Torch                     |

Gambar 11. Konfigurasi *simple queue Finance* bagian 2

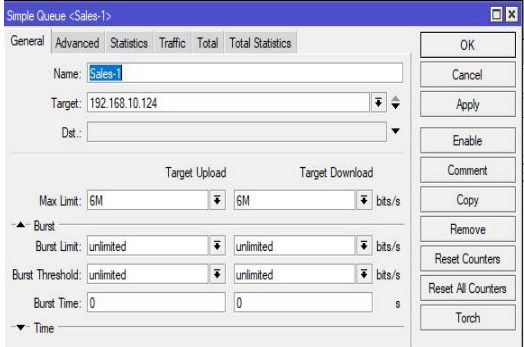

Gambar 12. Konfigurasi *simple queue Sales* bagian 1

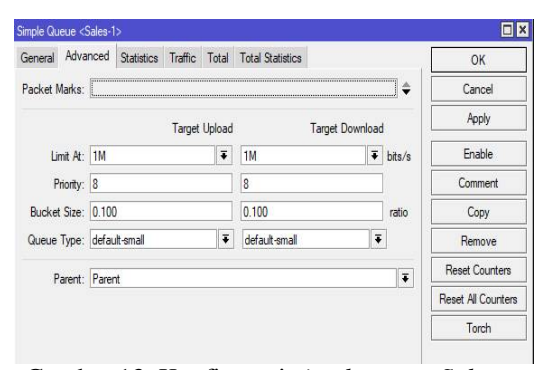

Gambar 13. Konfigurasi *simple queue Sales* bagian 2

Beberapa istilah dalam gambar seperti *max-limit* berarti batas maksimum *bandwidth* yang bisa didapat oleh sebuah antrian sedangkan *limit-at* adalah nilai minimum *bandwidth* yang harus didapat oleh sebuah antrian. *Priority* adalah sebuah parameter dalam *queue* yang berfungsi sebagai penanda sebuah *queue* seberapa penting antrian tersebut. *Priority* memiliki nilai 1 hingga 8 dimana nilai 1 merupakan tingkat yang paling tinggi dan 8 sebaliknya. *Priority* memiliki nilai *default* 8 apabila parameter tersebut tidak dikonfigurasi manual.

Dalam cara kerja *priority*, nilai CIR atau *limit-at* pada semua *queue* haruslah terpenuhi terlebih dahulu. Apabila pembagian *bandwidth* telah memenuhi nilai *limit-at*, jika terdapat sisa *bandwidth* yang tidak terpakai maka sisa *bandwidth* tersebut akan didistribusikan kepada *queue* yang memiliki tingkat *priority* paling tinggi hingga mencapai MIR atau *max-limit* terlebih dahulu. Bila masih terdapat sisa *bandwidth* setelah memenuhi *queue* yang memiliki *priority* tertinggi maka selanjutnya sisa *bandwidth* didistribusikan kepada *queue* yang memiliki *priority* tertinggi kedua.

Untuk pengaturan *squid*, buka konfigurasi *squid.conf* dengan *notepad* atau *notepad++* lalu ubah konfigurasi *default* yang sudah ada. Untuk menentukan maksimum besar *cache* yang dapat ditampung dapat mengetik perintah seperti pada Gambar 14 dibawah ini.

| 1735<br>1736 | $\#$ Default:   |
|--------------|-----------------|
| 1737 -       | cache mem 16 MB |
| 1738         |                 |

Gambar 14. Perintah mengatur besar *cache* yang dapat ditampung

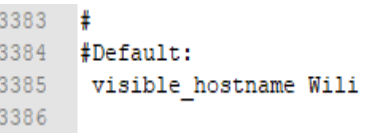

#### Gambar 15. Perintah untuk menampilkan nama host

Pada gambar 15 diatas, perintah tersebut digunakan untuk menampilkan nama host pada halaman *website* yang telah berhasil diblokir oleh *squid proxy*.

```
#my squid configuration
628
     acl localnet src 192.168.1.0/24
629
    acl block url regex -i "c:\squid\block.txt"
    http access deny block
630
631
   http access allow localnet
632
    http_access_allow_all
```
Gambar 16. Perintah konfigurasi *squid*

Perintah pada gambar 16 diatas digunakan untuk mementukan lokasi *server*, lokasi *text file block.txt*, melakukan *access proxy* melalui *localnet*. *Squid proxy* dijalankan dalam bentuk *transparent port* 3128. Isi *file block.txt* dapat dilihat pada Gambar 17 dibawah.

| block.txt -<br>П                 | $\times$      |
|----------------------------------|---------------|
| Format View Help<br>File<br>Edit |               |
| www.google.com                   |               |
| www.youtube.com                  |               |
| www.baidu.com                    |               |
| www.yahoo.com                    |               |
| www.taobao.com                   |               |
| www.qq.com                       |               |
| www.tmall.com                    |               |
| www.sohu.com                     |               |
| www.live.com                     |               |
| www.vk.com                       |               |
| www.instagram.com                |               |
| www.id.com                       |               |
| www.weibo.com                    |               |
| www.netflix.com                  |               |
| www.imgur.com                    |               |
| www.ebay.com                     |               |
| www.msn.com                      |               |
| www.bing.com<br>www.twitch.tv    |               |
| www.apple.com                    |               |
| www.ratemyserver.net             |               |
| www.samsung.com                  |               |
| www.olx.com                      |               |
| www.lazada.com                   |               |
| www.megaxus.com                  |               |
| www.steam.com                    |               |
| www.dota2.com                    |               |
| www.uber.com                     |               |
| www.1k21.com                     |               |
| www.21cineplex.com               |               |
| www.hitengaming.com              |               |
| www.unipin.co.id                 |               |
| www.bca.co.id                    |               |
|                                  |               |
| $\,<$                            | $\mathcal{P}$ |

Gambar 17. Daftar *website* di *block.txt*

Setelah menentukan konfigurasi yang telah ditetapkan, langkah selanjutnya adalah dengan membuat direktori *cache* pada *sub folder* var pada *folder squid* dan kemudian dipasang sebagai *windows service* kedalam *registry* di *command prompt* seperti pada Gambar 18, Gambar 19 dan Gambar 20.

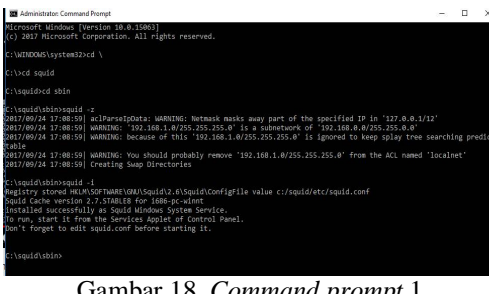

Gambar 18. *Command prompt* 1

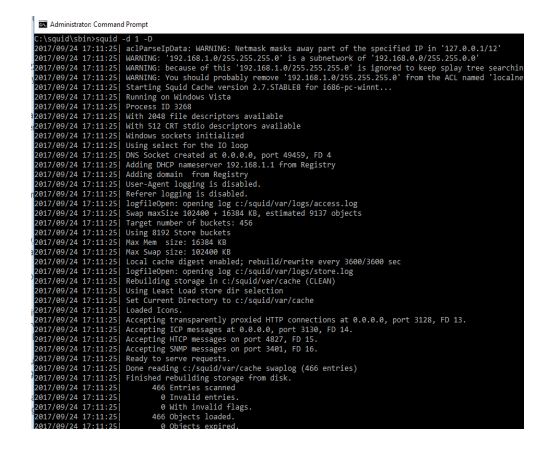

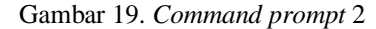

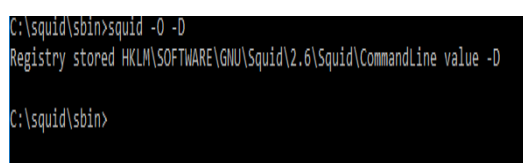

Gambar 20. *Command prompt* 3

Untuk memastikan apabila *squid* telah di *install* pada *Windows* dapat mengetikkan perintah seperti pada gambar 21.

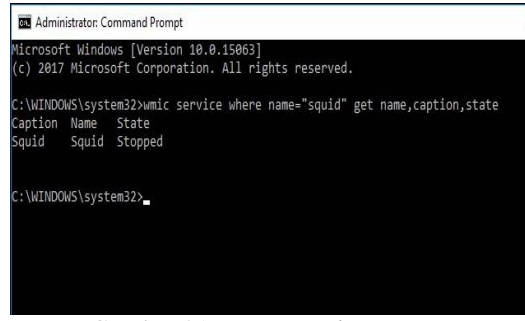

Gambar 21. *State squid service*

Apabila *command prompt* mengeluarkan tampilan seperti pada gambar 21, maka *squid service* sedang dalam keadaan tidak berjalan. Untuk menjalankan *squid service* yang berhenti, dapat mengetikkan perintah seperti pada gambar 22.

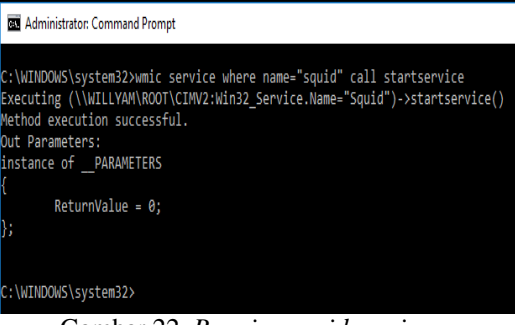

Gambar 22. *Running squid service*

Apabila berhasil melakukan *running* pada *squid service*, maka tampilan *command prompt* akan seperti pada gambar 22 diatas. Ubah pengaturan *proxy* pada *browser Internet Explorer* agar semua *browser* juga akan mengikuti pengaturan pada *Internet Explorer*. Pengaturan pada *Internet Explorer* dapat dilakukan dengan membuka *Internet Options*, kemudian memilih *tab Connections* dan pilih LAN *settings* yang

akan memunculkan *windows* baru seperti pada Gambar 23.

|              | use of manual settings, disable automatic configuration.                                          |       |      | Automatic configuration may override manual settings. To ensure the |
|--------------|---------------------------------------------------------------------------------------------------|-------|------|---------------------------------------------------------------------|
|              | $\vee$ Automatically detect settings                                                              |       |      |                                                                     |
|              | Use automatic configuration script                                                                |       |      |                                                                     |
| Address      |                                                                                                   |       |      |                                                                     |
| Proxy server |                                                                                                   |       |      |                                                                     |
|              | Use a proxy server for your LAN (These settings will not apply to<br>dial-up or VPN connections). |       |      |                                                                     |
| Address:     | localhost                                                                                         | Port: | 3128 | Advanced                                                            |
|              | Bypass proxy server for local addresses                                                           |       |      |                                                                     |
|              |                                                                                                   |       |      |                                                                     |
|              |                                                                                                   |       | OK   | Cancel                                                              |
|              | Local Area Network (LAN) settings                                                                 |       |      |                                                                     |
|              | LAN Settings do not apply to dial-up connections.                                                 |       |      | <b>LAN settings</b>                                                 |
|              | Choose Settings above for dial-up settings.                                                       |       |      |                                                                     |
|              |                                                                                                   |       |      |                                                                     |

Gambar 23. LAN *settings internet explorer*

#### **Uji coba**

Pengujian yang dilakukan adalah dengan cara membandingkan *bandwidth download* sebelum dan sesudah pengimplementasian penelitian ini. Setelah itu dilakukan uji coba dengan membuka *website-website* yang dimasukkan dalam daftar *block.txt* untuk mengetahui apakah *squid service* yang telah dikonfigurasi sebelumnya sudah berjalan sesuai dengan pengaturan.

Setelah mengubah *proxy* pada *internet explorer*, dapat mencoba menguji fungsi filter pada *proxy* yang digunakan.

#### **ERROR**

#### The requested URL could not be retrieved

While trying to retrieve the URL: http://www.twitch.tv/ The following error was encountered: · Access Denied. Access control configuration prevents your request from being allowed at this time.

Your cache administrator is Wili.

Gambar 24. Berhasil memblokir *website*

Pada Gambar 24 diatas dapat dilihat *squid proxy* berhasil memblokir salah satu *website* yang tertera dalam daftar *block.txt*. Untuk membuktikan apakah *squid proxy* benar-benar berhasil berfungsi, maka dilakukanlah pengujian terhadap 30 contoh *website* yang ada di daftar *block.txt*.

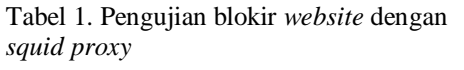

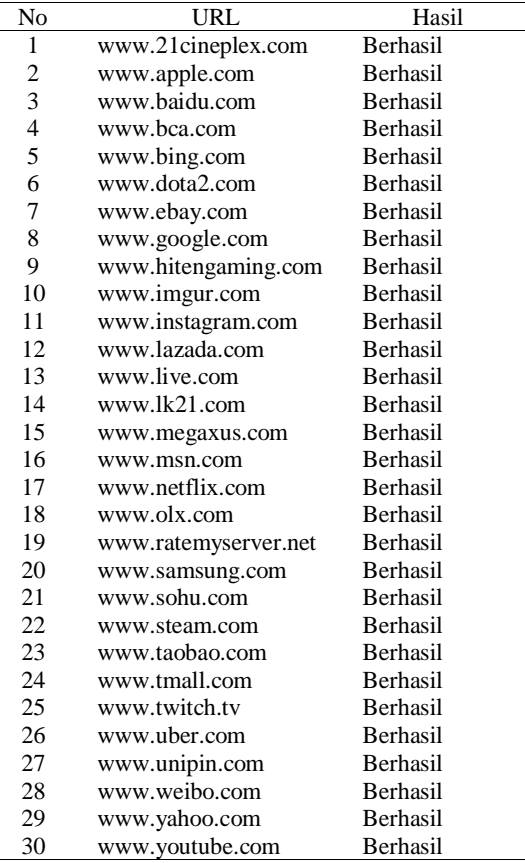

Data pada Tabel 2 diatas didapatkan dari percobaan *download* dengan mengambil nilai *download average rate* pada tabel pengaturan *queue* seperti pada gambar 25 dibawah, kemudian dikonversi menjadi  $kB/s$ .

Pada Gambar 25 dapat dilihat bahwa *queue* GM mendapatkan *bandwidth* terbesar karena memiliki *priority* 1. Seperti yang telah dijelaskan sebelumnya, *priority* akan bekerja setelah nilai *limit-at queue* yang menggunakan jaringan tersebut terpenuhi terlebih dahulu. Dalam contoh pada Gambar 25 ini, hanya 3 karyawan yang menggunakan jaringan yaitu GM, *Finance*, dan *Sales*. Nilai *limit-at* ketiga *queue* tersebut akan terpenuhi terlebih dahulu yang bernilai 2Mbps, 1,5Mbps, dan 1Mbps dengan total *bandwidth* yang sudah terdistribusi sebesar 4,5Mbps. Sisa *bandwidth* sebesar 1,5Mbps kemudian didistribusikan kepada pemilik prioritas tertinggi, dalam contoh ini adalah GM.

| N <sub>0</sub>           | <b>GM</b> | GM     | Finance | Finance | Sales  | <b>Sales</b> |
|--------------------------|-----------|--------|---------|---------|--------|--------------|
| 1                        | 315,32    | 437,38 | 267,40  | 188,41  | 170,42 | 126,11       |
| $\sqrt{2}$               | 184,97    | 438,12 | 267,90  | 192,13  | 301,12 | 124,05       |
| $\overline{3}$           | 289,23    | 440,21 | 204,10  | 187,27  | 260,12 | 124,64       |
| $\overline{\mathcal{L}}$ | 152,61    | 442,26 | 245,59  | 188,50  | 352,11 | 124,40       |
| 5                        | 245,20    | 439,14 | 266,72  | 189,70  | 242,31 | 125,31       |
| 6                        | 300,31    | 440,02 | 236,32  | 191,77  | 213,48 | 124,12       |
| 7                        | 222,61    | 437,22 | 327,60  | 190,31  | 200,17 | 125,91       |
| 8                        | 260,65    | 438,15 | 204,31  | 188,21  | 286,14 | 126          |
| 9                        | 250,09    | 441,18 | 286,31  | 190,54  | 215,26 | 125,20       |
| 10                       | 285,65    | 439,04 | 239,53  | 188,46  | 225,92 | 126,42       |
| 11                       | 261,47    | 435,30 | 304,95  | 189,77  | 185,59 | 129,21       |
| 12                       | 264,22    | 439,95 | 177,27  | 189,12  | 309,52 | 125,61       |
| 13                       | 294,42    | 441    | 248,47  | 187,41  | 208,91 | 126,52       |
| 14                       | 220,14    | 438,90 | 281,30  | 190,31  | 251,13 | 127,02       |
| 15                       | 266,72    | 440,07 | 213,87  | 189,34  | 275,23 | 126,86       |
| 16                       | 294,22    | 438,88 | 250,78  | 190,77  | 208,38 | 127,78       |
| 17                       | 199,95    | 439,46 | 305,80  | 187,56  | 250,30 | 128          |
| 18                       | 209       | 443,81 | 310,32  | 189,34  | 236,21 | 127,15       |
| 19                       | 164,56    | 442,09 | 231,50  | 190,40  | 358,01 | 126,86       |
| 20                       | 329,46    | 440,75 | 175,29  | 190,24  | 248,26 | 125,02       |
| 21                       | 221,09    | 441,45 | 284,65  | 190,28  | 249,96 | 126          |
| 22                       | 209,14    | 438,73 | 294,62  | 188,30  | 252,40 | 127,92       |
| 23                       | 276,50    | 439,02 | 294,12  | 189,86  | 185,31 | 127,15       |
| 24                       | 202,12    | 439,16 | 311,41  | 190,74  | 243,16 | 126,81       |
| 25                       | 301,21    | 441    | 209,12  | 192,42  | 244,42 | 125,41       |
| 26                       | 254,40    | 441,39 | 290,12  | 191,68  | 212,21 | 125,87       |
| 27                       | 286,32    | 440,55 | 299,75  | 190,87  | 170,59 | 126,04       |
| 28                       | 240,12    | 443,90 | 200,26  | 188,46  | 315    | 125,17       |
| 29                       | 199,12    | 442,35 | 264,80  | 189,51  | 290,41 | 126,32       |
| 30                       | 284,65    | 439,11 | 235,21  | 190,78  | 236    | 125.35       |
|                          |           |        |         |         |        |              |
| Rata-rata                | 249,52    | 439,99 | 257,65  | 189,75  | 246,60 | 126,14       |

Tabel 2. Pengujian blokir *website* dengan *squid proxy*

# Sebelum Sesudah

Note: kecepatan *download* diukur dalam kB/s

| <b>Queue List</b> |                                         |  |              |                                   |       |        |                       |                   |                 |                   |               |                         |
|-------------------|-----------------------------------------|--|--------------|-----------------------------------|-------|--------|-----------------------|-------------------|-----------------|-------------------|---------------|-------------------------|
| Simple Queues     | Interface Queues Queue Tree Queue Types |  |              |                                   |       |        |                       |                   |                 |                   |               |                         |
|                   |                                         |  |              | <b>go</b> Reset Counters          |       |        | oo Reset Al Counters  |                   |                 |                   |               |                         |
| # Name            |                                         |  | Target       |                                   | Uploa | Downt. | <b>Upload Lind At</b> | Download Limit At | Upload Priority | Jownload Priority | Download Avg. | Download                |
|                   |                                         |  |              | <b><i><u>ALLAMA ALAMA</u></i></b> |       |        |                       | <b>STATE</b>      |                 |                   |               | $0$ bps                 |
| Parent            |                                         |  |              | 192 168 10:0/24                   | 6M    | 5M     | unlimited             | unlimited         |                 |                   |               | 6.0 Mbps 5.0 Mbps       |
| Finance-1         |                                         |  |              | 192.168.10.253                    | 6M    | ω      | 1500k                 | 1500k             |                 |                   |               | 1560.0 kbps 1554.0 kbps |
| 0611              |                                         |  | 192 168 10.1 |                                   | 酬     | 6M     | 2M                    | 2M                |                 |                   |               | 3.4 Mbps 3.4 Mbps       |
| Marketing-T       |                                         |  |              | 192 168 10 249                    | θМ    | EM.    | 1500k                 | 1500k             |                 |                   |               | 0 bos                   |
| <b>B</b> Sales-1  |                                         |  |              | 192 168 10 124                    | 6M    | ξM     | 1M                    | <b>1M</b>         |                 |                   |               | 1058.9 kbps 1045.4 kbps |

Gambar 25. Tampilan *queue list*

### **SIMPULAN**

Melalui penelitian yang dilakukan dapat disimpulkan bahwa metode HTB dapat membagi *bandwitdh* sesuai dengan pengaturan pada *queue*  dalam MikroTik ROS v6 dengan fungsi *priority* sehingga hasilnya akan terlihat jelas saat arus *traffic* sedang penuh. Pada contoh pengujian Tabel 2, dapat dilihat perbandingan rata-rata *download* pada tiga *user* sebelum dan sesudah implementasi. *Bandwidth* yang didapat oleh GM sebelum implementasi sebesar 249,52 kB/s, sedangkan setelah implementasi memiliki rata-rata sebesar 439,99 kB/s. Kemudian untuk *Finance* rata-rata *download* yang diperoleh

sebelum implementasi sebesar 257,65 kB/s, dan setelah implementasi sebesar 189,75 kB/s. Untuk bagian *Sales* rata-rata sebelum implementasi sebesar 246,60 kB/s, sedangkan sesudah implementasi sebesar 126,14 kB/s. Walaupun bagian *Finance* dan *Sales* mendapatkan *bandwidth* yang lebih besar sebelum pengimplementasian ini, tetapi penelitian ini mengikuti sesuai dengan ketentuan kepala kantor PT. Asia Teknologi Solusi dengan prioritas yang telah ditentukan. Dalam kasus ini GM memiliki prioritas paling tinggi sehingga sisa *bandwidth* didistribusikan kepada GM walaupun mengurangi *bandwidth* yang didapat *Finance* dan *Sales* sebelumnya.

*Squid Proxy* yang bertindak sebagai perantara antara *client* dan *server*  bekerja baik pada sistem operasi *windows* dapat melakukan *filter website* sesuai keinginan *client* tanpa dibatasi jumlahnya , *squid proxy* juga dapat menyimpan *cache website* yang telah dibuka sehingga pada saat memanggil *website* yang sama lebih cepat dan tidak memakan *bandwidth* lagi.

# **SARAN**

Pada penelitian ini jika ingin memastikan *client* tetap menggunakan aturan antrian yang telah kita tetapkan, disarankan untuk menentukan atau membuat *static* IP dengan *mac address* pada konfigurasi pada *router* agar *client* tidak dapat menghindari konfigurasi yang telah ditetapkan dengan cara mengganti IP mereka.

# **DAFTAR PUSTAKA**

- [1] G. Akmalia, T. Elvyna, S. Kevin, dan L. Alfiean, " Destributed Proxy Server dengan Squid pada Sistem Operasi Windows 7", *Ultima InfoSys*, vol. IV , no. 2, hal. 74-78, 2013.
- [2] A. Farrel, *Network Quality of Service Know It All*, Morgan Kaufmann, United States of America, 2008.
- [3] F.N. Khasanah," Squid Proxy Server untuk Peningkatan Performa Akses Internet Pada Ubuntu Server 10.10", *BINA INSANI ICT JOURNAL*, vol. 4, no. 1, hal. 1-8, 2017.
- [4] D. Kurnia, "Analisis QoS Pada Pembagian Bandwidth Dengan Metode Layer 7 Protocol, PCQ, HTB Dan Hotspot Di SMK Swasta Al-Washliyah Pasar Senen", *CESS*, vol. 2, no. 2, hal. 102-111, 2017.
- [5] N.B. Listyawan, dan R. Imam, "Optimalisasi Penyimpanan Video Menggunakan Videocache Pada Proxy Server", *Jurnal Sarjana Tehnik Informatika*, vol. 1, no. 2, hal. 634-646, 2013.
- [6] Madcoms, Manajemen Sistem *Jaringan Komputer dengan Mikrotik RouterOS*, Penerbit Andi, Yogyakarta, 2017.
- [7] Rico, "Penerapan Metode Hierarchy Token Bucket Dalam Manajemen Bandwith Pada SMK Veter Jambi", *Jurnal Ilmiah Media Processor*, vol. 10,no. 2,hal. 1-10, 2015.
- [8] K. Saini, *Squid Proxy Server 3.1: Beginner's Guide,* Packt Publishing, United States of America, 2011.
- [9] Santoso, dan A. Setiawan, "Analisis Dan Rancang Bangun Sistem Layanan Proxy Server Pada SMK Unggul Sakti Jambi", *Jurnal Manajemen Sistem Informasi*, vol. 2,no. 1, hal. 260-277, 2017.
- [10] P. Silitonga, dan S.R. Irene, "Analisis QoS (Quality of Service) Jaringan Kampus dengan Menggunakan Microtic Routerboard", *Jurnal TIMES*, vol. III, No. 2, Hal. 19-24, 2014.<br>Sukri dan Iumiati "Analisa
- $[11]$ Sukri dan Jumiati, Bandwidth Menggunakan Metode Antria Per Connection Queue", *RABIT*, Vol. 2, No. 2, Hal. 244-257, 2017.
- [12] R. Towidjojo, *Mikrotik Kung Fu Kitab 2,* Jasakom, Bandung, 2016.
- [13] Wahyudi, R. Keukeu, dan E.P. Ilham, "Membangun Proxy Server Cv Global Max Menggunakan Sistem Operasi Linux Blankon 6.0 Ombilin Sebagai Manajemen Akses

Jaringan", *Jurnal Edik Informatika*, Vol. I, No. 1, Hal. 63-71, 2017.

[14] R. Wulandari, " Analisis QoS (Quality of Service) Pada Jaringan Internet (Studi Kasus : UPT Loka

Uji Teknik Penambangan Jampang Kulon – LIPI)", *Jurnal Tehnik Informatika dan Sistem Informasi*, Vol. 2, No. 2, Hal. 162-172, 2016.